## Install Icinga with [MyS](http://phaq.phunsites.net/?p=920)QL and IDOUtils on FreeBSD

It's not hard to install **Icinga** on FreeBSD, at least if you're satisfied with default options. Should you however require Icinga with IDOUtils and MySQL support, then you need to take additional steps.

**Note: This howto requires a** patch to your FreeBSD ports tree. The patch has been submitted to the FreeBSD port maintainers. I hope that it will eventually end up in the ports tree.]

My initial readings about this was on the official Icinga docs covering installing Icinga on FreeBSD with IDOUtils. However, as it turned out, the [docs o](http://phaq.phunsites.net/files/2012/01/patch_icinga_1.5.1_idoutils_fbs_port.txt)ur a bit outdated, and yet do not reflect a way of doing the install using ports.

So here's just a short primer on what I did do install Icinga from ports, [imposing as little additional work four you, m](http://docs.icinga.org/latest/en/quickstart-idoutils-freebsd.html)y fellow reader, as well ;-)

Now let's turn to Icinga, which has a port on it's own, which you'll find it at **/usr/ports/net-mgtm/icinga**. First change to that directory.

cd /usr/ports/net-mgtm/icinga

Now download the **patch file** I made into your ports directory.

The patch will inject a new rc-script for ido2db and enable your port to build IDOutils.

[root@localhost /usr/ports/net-mgmt/icinga]# fetch http://phaq.phunsites.net/files/2012/01/patch\_icinga\_1.5.1\_idoutils\_fbs\_port.txt Then apply the pat[ch like this](http://phaq.phunsites.net/files/2012/01/patch_icinga_1.5.1_idoutils_fbs_port.txt):

[root@localhost /usr/ports/net-mgmt/icinga]# patch -p0 < patch\_icinga\_1.5.1\_idoutils\_fbs\_port.txt

Hmm... Looks like a unified diff to me...

The text leading up to this was:

--------------------------

|--- Makefile.org 2012-01-28 16:36:46.000000000 +0000 |+++ Makefile 2012-01-28 17:51:38.000000000 +0000

--------------------------

Patching file Makefile using Plan A...

Hunk #1 succeeded at 27.

Hunk #2 succeeded at 109.

Hmm... The next patch looks like a unified diff to me...

The text leading up to this was:

--------------------------

|--- /dev/null 2012-01-28 18:00:51.000000000 +0000 |+++ files/ido2db.in 2012-01-28 18:00:30.000000000 +0000

--------------------------

(Creating file files/ido2db.in...)

Patching file files/ido2db.in using Plan A...

Hunk #1 succeeded at 1.

Hmm... The next patch looks like a unified diff to me...

The text leading up to this was:

--------------------------

|--- files/pkg-message.in.org 2012-01-28 17:48:37.000000000 +0000 |+++ files/pkg-message.in 2012-01-28 17:49:38.000000000 +0000

--------------------------

Patching file files/pkg-message.in using Plan A... Hunk #1 succeeded at 4.

## done

Now you're ready to configure the port:

[root@localhost /usr/ports/net-mgmt/icinga]# make config

Note the now **IDOUtils** option that now has appeared. Check it to enable IDOUtils.

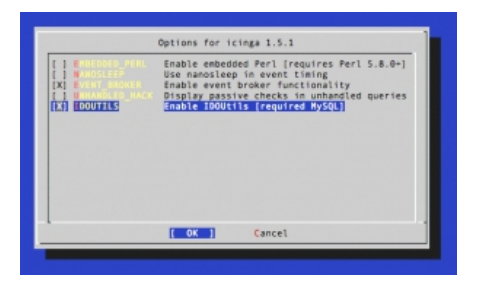

[Then compile and install as usual. The p](http://phaq.phunsites.net/files/2012/01/idoutils_config_screen.png)ort will install also all required dependies, two of them being mysql55-client and libdbi-drivers, both to be found at /usr/ports/databases.

[root@localhost /usr/ports/net-mgmt/icinga]# make install clean

Afterwards, you should end up with a few additional files, which would not be installed with the stock FreeBSD port.

[root@localhost /usr/ports/net-mgmt/icinga]# ls -l /usr/local/bin/ido\*

-rwxrwxr-- 1 root wheel 238326 Jan 28 16:53 /usr/local/bin/ido2db

-rwxrwxr-- 1 root wheel 80419 Jan 28 16:53 /usr/local/bin/idomod.o

[root@mgmp-bs01 /usr/ports/net-mgmt/icinga]# ls -l /usr/local/etc/rc.d/ido2db

-r-xr-xr-x 1 root wheel 738 Jan 28 18:00 /usr/local/etc/rc.d/ido2db

Now you can enable Icinage and IDO2DB in /etc/rc.conf by adding these lines:

icinga\_enable="YES"

ido2db\_enable="YES"

Of course, you still need to perform the usual Icinga configuration steps, which are not covered in this post. Please check with the **official docs** for this procedure.

If your configuration is proper, you should notice this in your logs indicating that IDOMOD (IDOUtils) is really working. [1327773651] Icinga 1.5.1 starting... (PID=95448) [1327773651] Local t[ime is Sat Jan](http://docs.icinga.org/latest/en) 28 18:00:51 UTC 2012 [1327773651] LOG VERSION: 2.0 [1327773651] idomod: IDOMOD 1.5.1 (09-09-2011) Copyright (c) 2005-2008 Ethan Galstad (nagios@nagios.org), Copyright (c) 2009-2011 Icinga Development Team (http://www.icinga.org)) [1327773651] idomod: Successfully connected to data sink. 26 queued items to flush. [1327773651] idomod: Successfully flushed 26 queued items to data sink. [1327773651] Event broker module '/usr/local/bin/idomod.o' initialized successfully. [1327773651] Finished daemonizing... (New PID=95450)

That's it, you conquered the beast!